| CS 4518 Mobile and Ubiquitous<br>Computing<br>Lecture 7: Location-Aware Computing |  |
|-----------------------------------------------------------------------------------|--|
| Emmanuel Agu                                                                      |  |

# Administrivia

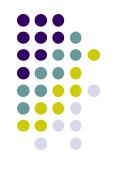

- Project 3 mailed out tomorrow, due next Thursday
- Graded papers for projects 0 and 1 now on InstructAssist
- Quiz in class next Monday, February 5 (first 15 mins)
  - Lectures 6, 7 + any code referenced
  - Project 1, 2 code
- Groups should submit 1-slide on their final project (due 11.59PM on Monday, February 15)

# **Reminder: Final Project**

- 1-slide from group next Monday (2/5):
  - 2/35 of final project grade
- Slide should cover 3 aspects
  - 1. Problem you intend to work on
    - Solve WPI/societal problem (e.g. walking safe at night)
    - Use at least location, 1 sensor or camera
    - If games, must gamify solution to real world problem

#### 2. Why this problem is important

E.g. 37% of WPI students feel unsafe walking home

#### 3. Summary of envisioned mobile app (?) solution

- 1. E.g. Mobile app automatically texts users friends when they get home at night
- Can bounce ideas of me (email, or in person)
- Can change idea any time

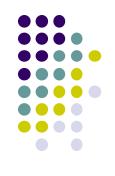

# **Final Project: Difficulty Score**

- **Project execution:** 80%
- **Project difficulty score:** 20%
- Mobile Components and Android UI (4 points each)
  - Every 5 Android screens (A maximum of 8 points can be earned for the UI)
  - Playback audio/video
  - Maps, location sensing
  - Camera: simply taking pictures

#### Ubiquitous Computing Components & Android UI (6 points each)

- Activity Recognition, sensor programming, step counting
- GeoFencing, Mobile Vision API: e.g. Face/barcode detection/tracking

#### Machine/Deep Learning (10 points each)

 Machine/deep learning (i.e. run study to gather data or use existing dataset to classify/detect something)

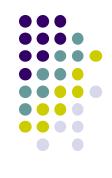

### **Location-Aware Computing**

- Definition: Location-aware applications generate outputs/behaviors that depend on a user's location
- Examples:
  - Map of user's "current location"
  - Print to "closest" printer
  - Apps that find user's friends "closeby"
  - Reviews of "closeby" restaurants
- Apps above require first determining user's location

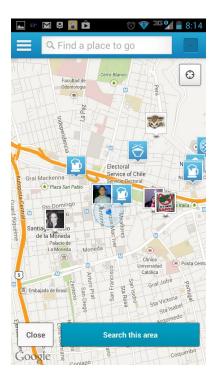

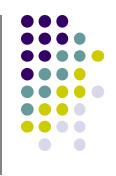

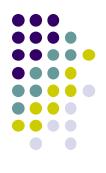

# Determining User Location on Smartphones

### **Location Tracking on Smartphones**

- **Outdoors:** Uses GPS (More accurate)
- Indoors: WiFi or cell tower signals (Location fingerprinting, less accurate)

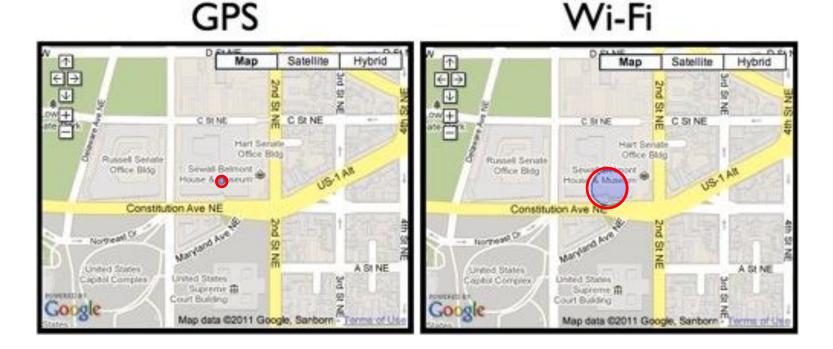

# **Global Positioning System (GPS)**

- 27 satellites orbiting earth
- 20,000 km above earth (Medium earth orbit)
- 6 orbital planes with 4 satellites each
- 4 satellites visible from any spot on earth
- Location of any location on earth specified as <longitude,latitude>
- E.g. Worcester MA has Latitude: 42.2625, Longitude: -71.8027778

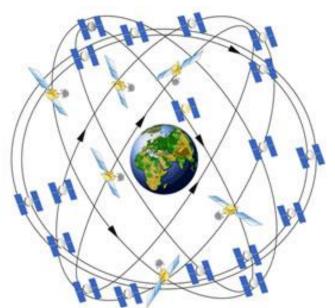

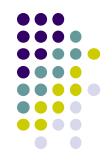

### **GPS User Segment**

 Triangulation: GPS receiver calculates user's position by comparing time delay of signals to multiple satellites at known positions

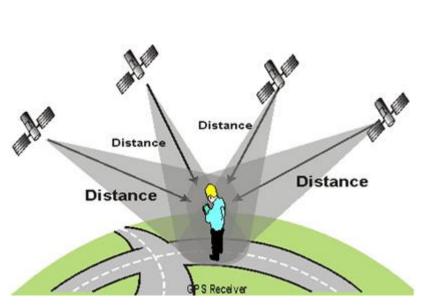

http://adamswalk.com/gpx-2/

 Accuracy within 5 - 10 meters (16-32 feet)

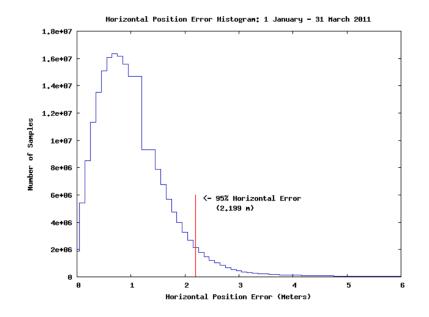

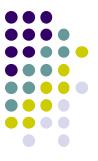

# **Determining User Location**

- GPS reasonably accurate but
  - Requires line-of-sight between satellite and car receiver
  - Only works OUTDOORS (signals don't penetrate buildings)
  - Lag/delay in acquiring satellites (~270 msec) or re- acquiring if lost
  - Drains battery power
- Alternative: Use Wi-Fi location sensing indoors

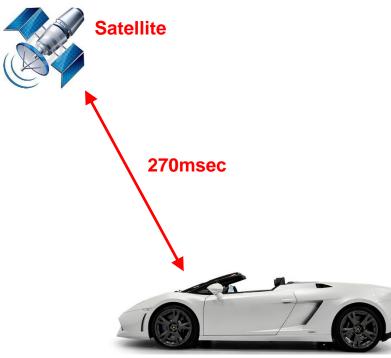

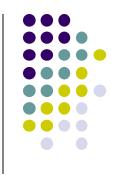

# **WiFi Location Fingerprinting**

 Key insight: At each (X,Y) location, WiFi APs observed + their signal strengths, is unique

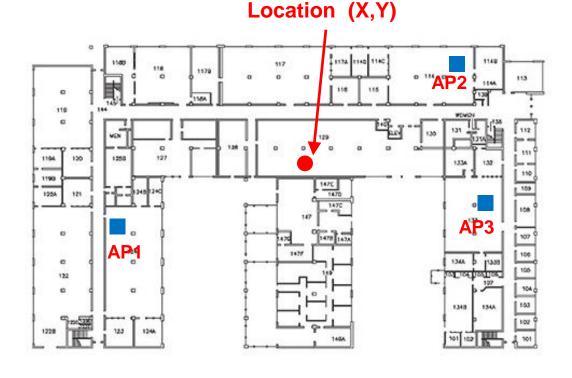

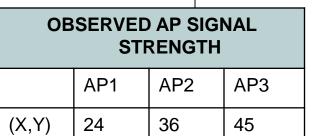

| •••∘∘ AT&T 🗢               | 1:02 PM   | <b>1</b> 🕴 88% 🔳 |
|----------------------------|-----------|------------------|
| Settings                   | Wi-Fi     |                  |
|                            |           |                  |
| Wi-Fi                      |           |                  |
| <ul> <li>BigEye</li> </ul> |           | ê 🗢 🚺            |
| CHOOSE A NETWORK.          | Sec. Sec. |                  |
| BlueEye                    |           | ∎ ≑ (i)          |
| CBS_Interactive            | e_Public  | <b>∻</b> (i)     |
| CBSi_Wireless              |           | a 🤶 🚺            |
| CBSi_Wireless-             | IPv6      | <b>≜ ≑ (ì</b>    |
| RibEye                     |           | <b>≜</b> ≑ (j    |
| riceandstirfry             |           | a 🗢 i            |
| Saturn Conf AV             |           | ê 🗢 🚺            |
| Verizon-291LV              | W-BB9E    | <b>≜ ≈ ()</b>    |
| Other                      |           |                  |

• WiFi Location fingerprinting: Infer device's location based on combination of Wi-Fi access points seen + Signal Strengths

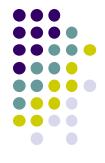

#### **Location Estimation using** Wi-Fi Fingerprinting

| PRE-RECORDED TUPLES |     |                 |     |     |     |
|---------------------|-----|-----------------|-----|-----|-----|
| LOCATION            |     | SIGNAL STRENGTH |     |     | l   |
| Х                   | Y   | AP1             | AP2 | AP3 | AP4 |
|                     |     |                 |     |     | ::: |
| 80                  | 145 | 32              | 28  | 12  | 8   |
| 40                  | 145 | 36              | 20  | 10  | 6   |
| :::                 |     | :::             |     |     |     |
| 220                 | 355 | -               | 25  | 36  | 44  |
| 260                 | 355 | 4               | 21  | 39  | 42  |
| :::                 | ::: | :::             | ::: | ::: | ::: |
| 350                 | 210 | 16              | -   | 28  | 36  |
|                     |     |                 |     |     |     |
| 380                 | 145 | 22              | 12  | -   | 44  |
|                     | ::: |                 |     | ::: |     |

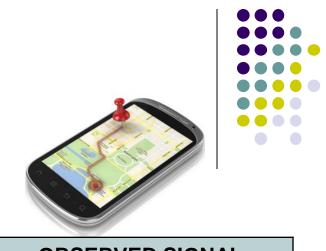

| OBSERVED SIGNAL<br>STRENGTH |     |     |     |
|-----------------------------|-----|-----|-----|
| AP1                         | AP2 | AP3 | AP4 |
| -                           | 24  | 36  | 45  |

Location (X,Y)??

- Inference Algorithms
  - Min. Threshold
  - Euclidean Dist.
  - Joint Probability
  - Bayesian Filters

Google builds and stores this database (APs + Signal Strength) at each X,Y location)

#### How to Build table of APs observed at (X,Y) Locations?

- Devices (e.g. smartphone) with GPS and WiFi turned on simultaneously build table
- Send data to third party repositories (e.g. Wigle.net) or Google
- Also called war driving
- Can record cell tower signal strength instead of AP

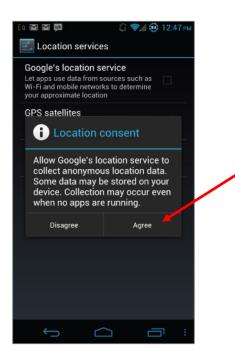

Google gathers Location, AP seen Data if you consent

| LOCATION |          |                                       | SIGNAL STRENGTH |          |     |
|----------|----------|---------------------------------------|-----------------|----------|-----|
| Х        | Y        | AP1                                   | AP2             | AP3      | AP4 |
|          | :::      | :::                                   | :::             | :::      |     |
| 80       | 145      | 32                                    | 28              | 12       | 8   |
| 40       | 145      | 36                                    | 20              | 10       | 6   |
|          |          |                                       |                 |          |     |
| 220      | 355      | -                                     | 25              | 36       | 44  |
| 260      | 355      | 4                                     | 21              | 39       | 42  |
|          |          | ـــــــــــــــــــــــــــــــــــــ | -               | <b>1</b> |     |
|          | <u>γ</u> |                                       |                 | γ        |     |

DDE\_DECODDE

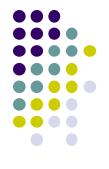

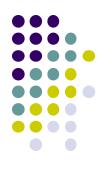

# Location Sensing in Android Apps

# **Google Location APIs**

https://developer.android.com/guide/topics/location/strategies.html

- Android now has 2 location APIs (older vs newer)
- Newer nocation API is now part of Google Play Services
- Older Android framework location APIs (android.location)
  - Used by most books, online sources. We will use that
  - http://developer.android.com/guide/topics/location/strategies.html
- LocationManager:
  - Android module receives location updates from GPS, WiFi, etc
  - App registers/requests location updates from LocationManager

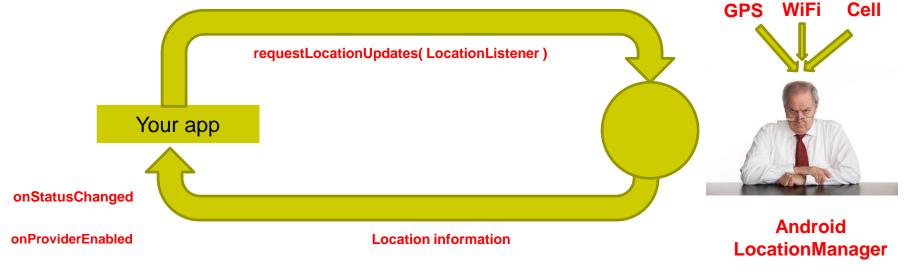

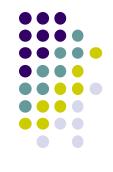

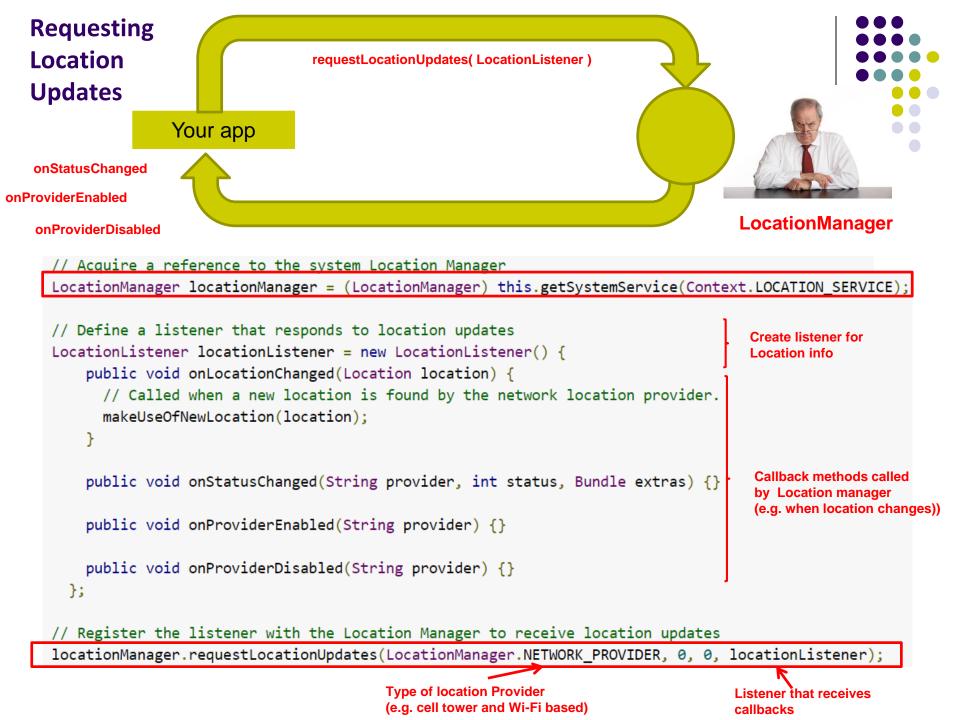

# **Requesting User Permissions**

https://developer.android.com/guide/topics/location/strategies.html

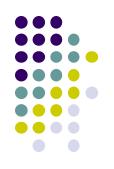

Need smartphone owner's permission to use their GPS

```
<manifest ... >
    <uses-permission android:name="android.permission.ACCESS_FINE_LOCATION" />
    ...
    <!-- Needed only if your app targets Android 5.0 (API level 21) or higher. -->
    <uses-feature android:name="android.hardware.location.gps" />
    ...
    </manifest>
```

- ACCESS\_FINE\_LOCATION: GPS
- ACCESS\_COARSE\_LOCATION: WiFi or cell towers

# **Getting Cached Copy of Location (Fast)**

https://developer.android.com/guide/topics/location/strategies.html

- Getting current location may take a while
- Can choose to use location cached (possibly stale) from Location Manager

String locationProvider = LocationManager.NETWORK\_PROVIDER;
// Or use LocationManager.GPS\_PROVIDER

Location lastKnownLocation = locationManager.getLastKnownLocation(locationProvider);

# **Stopping Listening for Location Updates**

https://developer.android.com/guide/topics/location/strategies.html

- Location updates consume battery power
- Stop listening for location updates whenever you no longer need

```
// Remove the listener you previously added
locationManager.removeUpdates(locationListener);
```

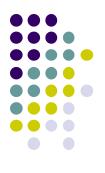

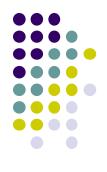

# Distance Travelled Updates using Services Example from Head First Android

# Example: Odometer (Distance Travelled) updates as a Services

(Ref: Head First Android 2<sup>nd</sup> edition pgs 789 - 800)

- Services: long running background processes, no UI
- May want background service (a module in our app) to continuously retrieve location updates from LocationManager, forward updates to our Activity
- Ref: Head First Android pg 789
  - Example of using a Service
  - Nice Example app using Odometer Service
  - Tracks distance travelled
  - Gets, displays distance travelled every 10 secs

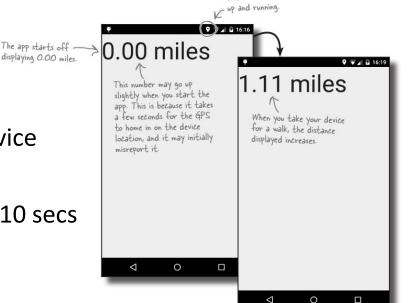

The location service is

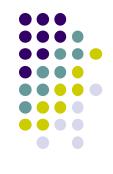

#### Example: Odometer (Distance Travelled) updates as a Services (Ref: Head First Android pg 789)

- Example odometer app that tracks distance travelled
- getMiles(), displays distance travelled every 10 seconds

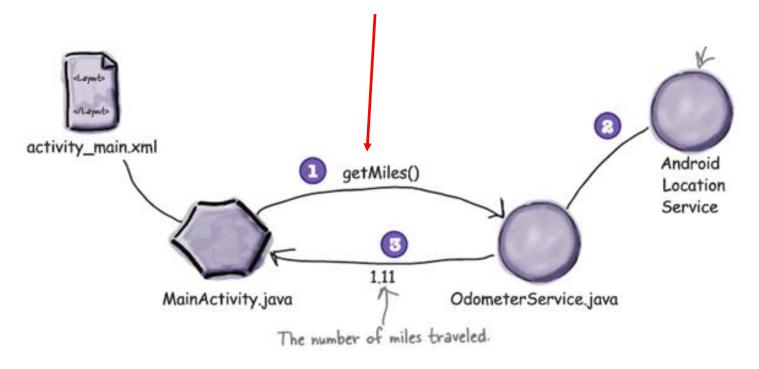

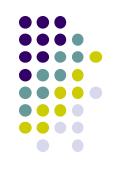

#### Study this example!!!

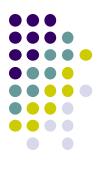

# **Location Representation**

# **Semantic Location**

- GPS represents location as <longitude,latitude>
- Semantic location is better for reasoning about locations
- E.g. Street address (140 Park Avenue, Worcester, MA) or (building, floor, room)
- Android supports:
  - **Geocoding:** Convert addresses into longitude/latitude coordinates
  - **Reverse geocoding:** convert longitude/latitude coordinates into human readable address

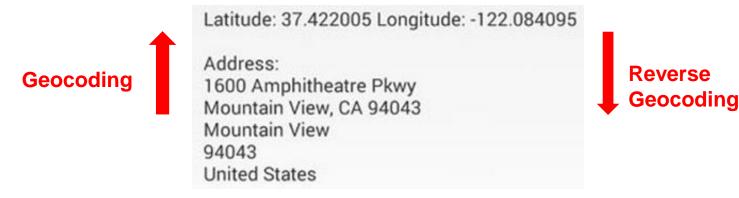

 Android Geocoding API: access to geocoding and reverse geocoding services using HTTP requests

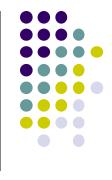

## **Google Places API Overview**

- Access information, high-quality photos of a place
- Users can also add place information to the database
  - E.g. business owners can add their business as a place in Places database
  - Other apps can then retrieve info after moderation

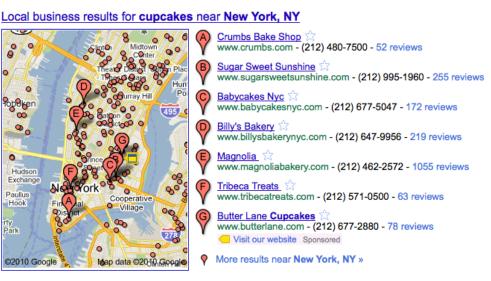

 On-device caching: Can cache places data locally on device to avoid roundtrip delays on future requests

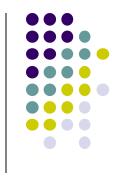

### **Google Places**

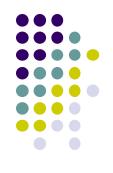

- **Place:** physical space that has a name (e.g. local businesses, points of interest, geographic locations)
  - E.g Logan airport, place type is **airport**
- **API:** Provides Contextual information about places near device.
- **E.g:** name of place, address, geographical location, place ID, phone number, place type, website URL, etc.
- Compliments geographic-based services offered by Android location services

# **Sample Place Types**

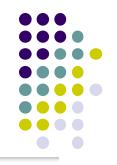

|                |                                    | city_hall                                  | physiotherapist                          |
|----------------|------------------------------------|--------------------------------------------|------------------------------------------|
| accounting     | hospital                           | clothing_store                             | <pre>place_of_worship (deprecated)</pre> |
| airport        | insurance_agency                   | convenience_store                          | plumber                                  |
| amusement_park | jewelry_store                      | courthouse                                 | police                                   |
| aquarium       | laundry                            | dentist                                    | <pre>post_office</pre>                   |
|                |                                    | department_store                           | real_estate_agency                       |
| art_gallery    | lawyer                             | doctor                                     | restaurant                               |
| atm            | library                            | electrician                                | roofing_contractor                       |
| bakery         | liquor_store                       | electronics_store                          | rv_park                                  |
| bank           | <pre>local_government_office</pre> | embassy                                    | school                                   |
| bar            | locksmith                          | establishment (deprecated)                 | shoe_store                               |
|                |                                    | finance (deprecated)                       | shopping_mall                            |
| beauty_salon   | lodging                            | fire_station                               | spa                                      |
| bicycle_store  | meal_delivery                      | florist                                    | stadium                                  |
| book_store     | meal_takeaway                      | food (deprecated)                          | storage                                  |
| bowling_alley  | mosque                             | funeral_home                               | store                                    |
|                |                                    | furniture_store                            | subway_station                           |
| bus_station    | movie_rental                       | gas_station                                | synagogue                                |
| cafe           | movie_theater                      | <pre>general_contractor (deprecated)</pre> | taxi_stand                               |
| campground     | moving_company                     | grocery_or_supermarket                     | train_station                            |
| car_dealer     | museum                             | gym                                        | transit_station                          |
| car_rental     | night_club                         | hair_care                                  | travel_agency                            |
| -              |                                    | hardware_store                             | university                               |
| car_repair     | painter                            | health (deprecated)                        | veterinary_care                          |
| car_wash       | park                               | hindu_temple                               | Z00                                      |
|                |                                    |                                            |                                          |

home\_goods\_store

### **Google Places API Overview**

• Use Place picker UI: allows users select place from "possible place" on a map

- Get current place: place where device is last known to be located
  - Returns list of likely places + likelihood device is in that place

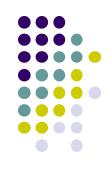

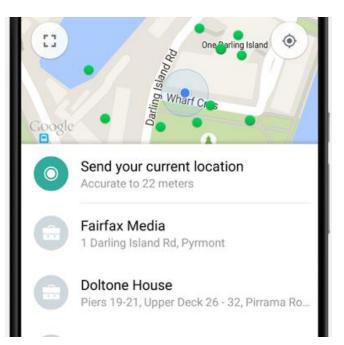

### **Google Places API Overview**

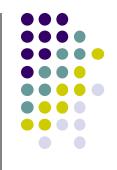

• Autocomplete: queries the location database as users type, suggests nearby places matching letters typed in

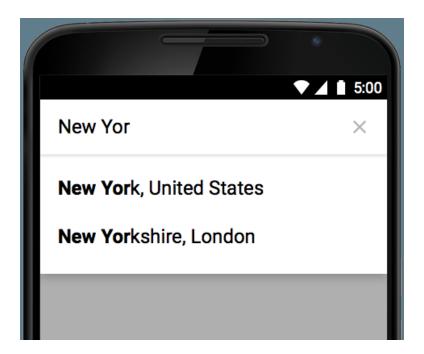

# **Learning Google Places API**

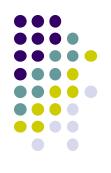

- Official Google Places website is "decent", up to date:
  - https://developers.google.com/places/
- Two great references:
  - a) Getting started with Google Places API

https://developers.google.com/places/android-api/start

- b) Tutorial by Paul Trebilcox-Ruiz may be more readable:
  - <u>http://code.tutsplus.com/articles/google-play-services-using-the-places-api-cms-23715</u>

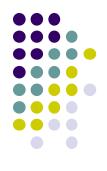

# Other Useful Google Maps/Location APIs

## GeoFencing

https://developer.android.com/training/location/geofencing.html

- Geofence: Sends alerts when user is within a certain radius to a location of interest
- Can be configured to send to app:
  - ENTER event when user enters circle
  - EXIT event when user exits circle
- Can also specify a duration or
   DWELL user must be in circle before triggering event

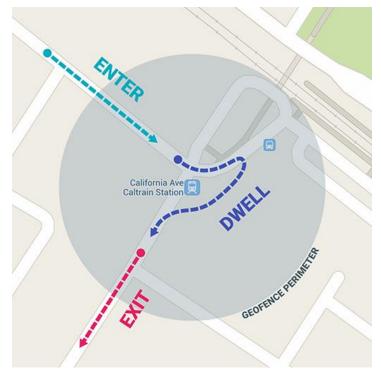

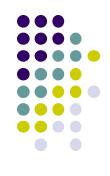

# GeoFencing

https://developer.android.com/training/location/geofencing.html

#### • Great reference:

• How to work with GeoFences on Android by Tin Megali

https://code.tutsplus.com/tutorials/how-to-work-with-geofences-on-android--cms-26639

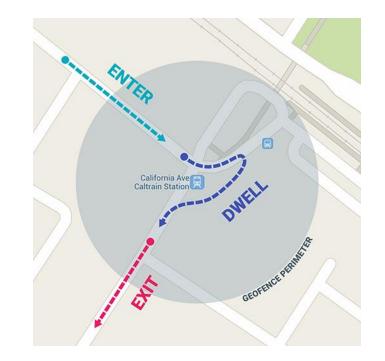

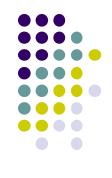

## **Other Maps/Useful Location APIs**

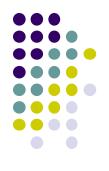

- Maps Directions API: calculates directions between locations (walking, driving) as well as public transport directions
- **Distance Matrix API:** Calculate travel time and distance for multiple destinations
- Elevation API: Query locations on earth for elevation information, calculate elevation changes along routes

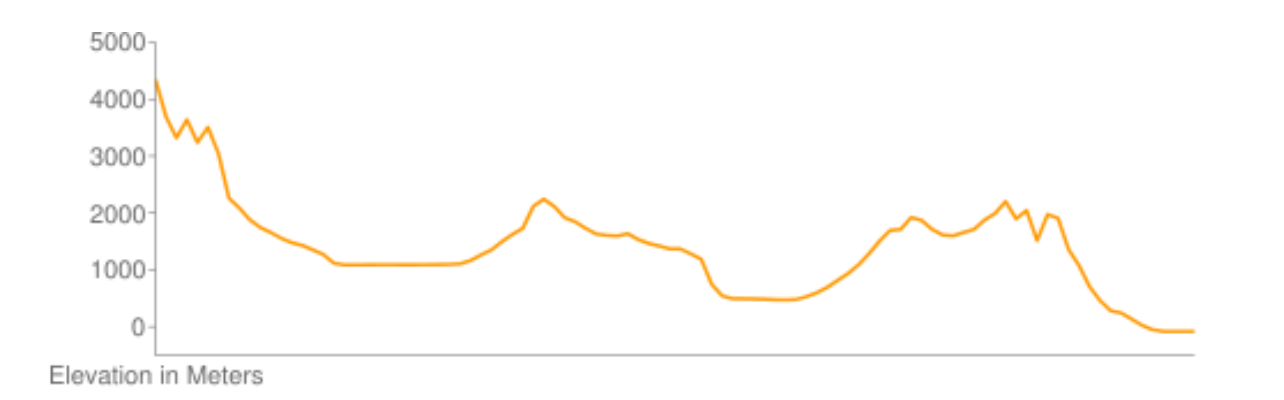

# **Other Useful Maps/Location APIs**

• Roads API:

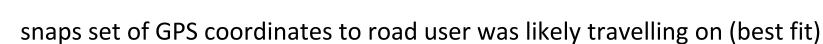

- Returns posted speed limits for any road segment (premium plan)
- **Time Zone API:** request time zone for location on earth

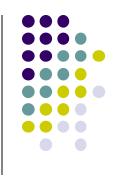

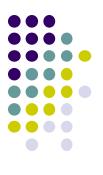

# **Using Maps**

### **MapView and MapActivity**

- MapView: UI widget that displays maps
- MapActivity: java class (extends Activity), handles map-related lifecycle and management for displaying maps.

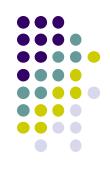

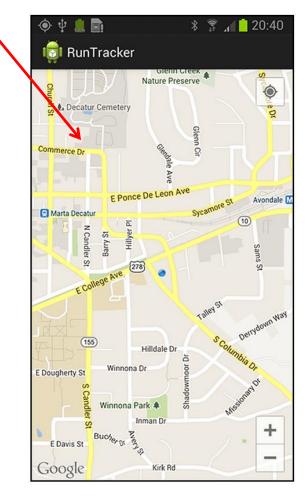

### 7 Steps for using Google Maps Android API

https://developers.google.com/maps/documentation/android-api/start

- 1. Install Android SDK (Done!!)
  - https://developer.android.com/studio/index.html
- 2. Add Google Play services to Android Studio
- 3. Create a Google Maps project
- 4. Obtain Google Maps API key
- 5. Hello Map! Take a look at the code
- 6. Connect an Android device
- 7. Build and run your app

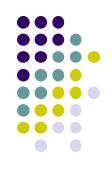

#### **Step 2: Add Google Play Services to Android Studio**

https://developers.google.com/maps/documentation/android-api/start

• Google Maps API v2 is part of Google Play Services SDK

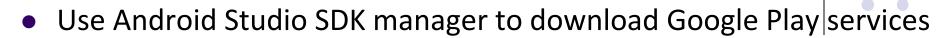

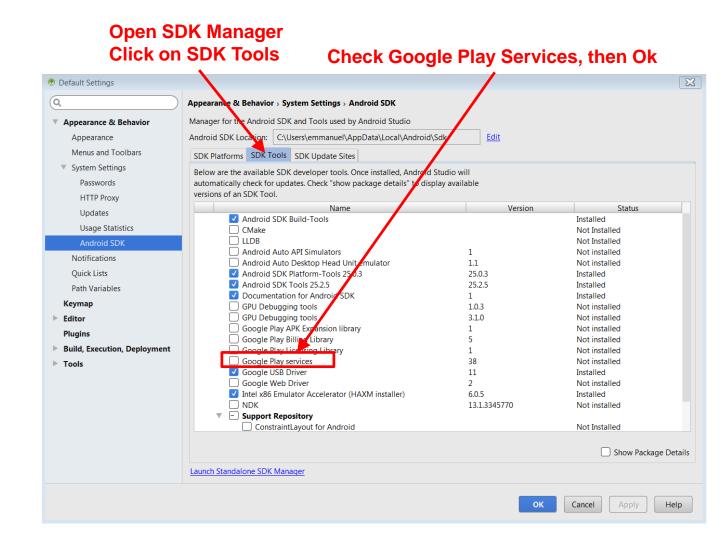

## **Step 3: Create new Android Studio Project**

https://developers.google.com/maps/documentation/android-api/start

Select "Google Maps Activity, click Finish

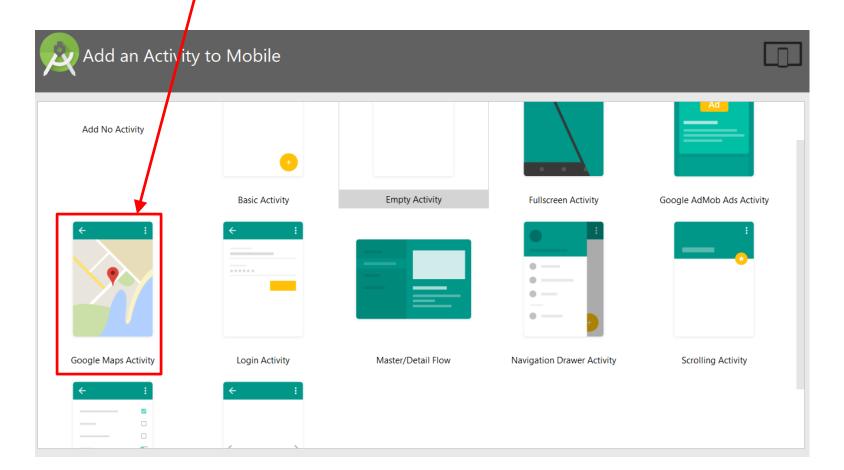

### Step 4: Get Google Maps API key

https://developers.google.com/maps/documentation/android-api/start

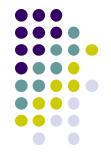

- To access Google Maps servers using Maps API, must add Maps API key to app
- Maps API key is free. E.g.

Your API key AIzaSyCc0\_lEEjPllTLnPkVsX10YIY7oBa9XsXs

• Google uses API key to uniquely identify your app, track its resource usage, etc

Г

### Step 4a: Fast, Easy way to get Maps API Key

https://developers.google.com/maps/documentation/android-api/start

- Copy link provided in google\_maps\_api.xml of Maps template into browser
- Goes to Google API console, auto-fills form
- Creates API key

 Register your application for Google Maps Android API in Google API Console

 Google API Console allows you to manage your application and monitor API usage.

 You have no existing projects. A new project named "My Project" will be created.

 Please email me updates regarding feature announcements, performance suggestions, feedback surveys and special offers.

 Yes
 No

 I agree that my use of any services and related APIs is subject to my compliance with the applicable Terms of Service.

 Yes
 No

 Agree and continue

 The API is enabled

The project has been created and Google Maps Android API has been enabled.

Next, you'll need to create an API key in order to call the API.

#### Create API key

## Step 4a: Fast, Easy way to get Maps API Key

https://developers.google.com/maps/documentation/android-api/start

• If successful, Maps API key generated

#### API key created

Use this key in your application by passing it with the key=API\_KEY parameter.

Your API key

AIzaSyCc0\_lEEjPllTLnPkVsX10YIY7oBa9XsXs

A Restrict your key to prevent unauthorized use in production.

RESTRICT KEY

Ē

• Copy key, put it in <string> element in **google\_maps\_api.xml** file

CLOSE

### Step 4b: Longer (older) way to API key

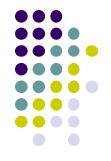

- If easy way doesn't work, older way to obtain a Maps API key
- Follow steps at:
  - See: https://developers.google.com/maps/documentation/android-api/signup

### Step 5: Examine Code Generated buy Android Studio Maps Template

• XML file that defines layout is in **res/layout/activity\_maps.xml** 

```
<fragment xmlns:android="http://schemas.android.com/apk/res/android"
    xmlns:tools="http://schemas.android.com/tools"
    android:layout_width="match_parent"
    android:layout_height="match_parent"
    android:id="@+id/map"
    tools:context=".MapsActivity"
    android:name="com.google.android.gms.maps.SupportMapFragment" />
```

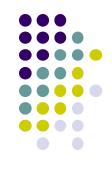

### Step 5: Examine Code Generated buy Android Studio Maps Template

 Default Activity file is MapActivity.java

| <pre>import android.os.Bundle;<br/>import android.support.v4.app.FragmentActivity;<br/>import com.google.android.gms.maps.CameraUpdateFactory;<br/>import com.google.android.gms.maps.GoogleMap;<br/>import com.google.android.gms.maps.OnMapReadyCallback;<br/>import com.google.android.gms.maps.SupportMapFragment;</pre> |
|----------------------------------------------------------------------------------------------------|
| <pre>import com.google.android.gms.maps.model.LatLng;<br/>import com.google.android.gms.maps.model.MarkerOptions;</pre>                                                                                                    |
| <pre>public class MapsActivity extends FragmentActivity implements OnMapReadyCallback {</pre>                                                                                                    |
| private GoogleMap mMap;<br>@Override                                                                                                    |
| <pre>protected void onCreate(Bundle savedInstanceState) {     super.onCreate(savedInstanceState);     setContentView(R.layout.activity_maps);     SupportMapFragment mapFragment = (SupportMapFragment) getSupportFragmentManager()         .findFragmentById(R.id.map);     mapFragment.getMapAsync(this); }</pre>          |
| <pre>@Override public void onMapReady(GoogleMap googleMap) {     mMap = googleMap;</pre>                                                                                                    |
| <pre>// Add a marker in Sydney, Australia, and move the camera.<br/>LatLng sydney = new LatLng(-34, 151);<br/>mMap.addMarker(new MarkerOptions().position(sydney).title("Marker in Sydney"));<br/>mMap.moveCamera(CameraUpdateFactory.newLatLng(sydney)); }</pre>                                                            |

# **Steps 6, 7**

- Step 6: Connect to an Android device (smartphone)
- Step 7: Run the app
  - Should show map with a marker on Sydney Australia
- More code examples at:
  - https://github.com/googlemaps/androidsamples

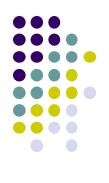

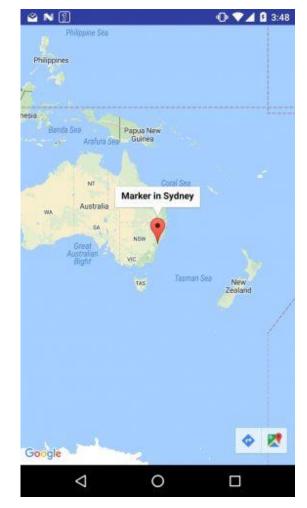

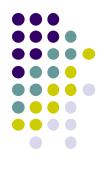

# Location-Aware Apps from Past Offerings

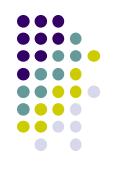

#### **Location-Aware Ideas from Previous Offerings**

#### Ground rules:

- Apps must use mobile, location or sensors
- Try to solve problems of benefit to WPI community
- More than half of apps used location.
- Give me some space: Bianchi, Chow, Martinez '16
  - Find available study spaces on campus during exam week
  - Set up geoFences at study locations, count users in/out

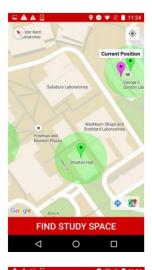

| Last Report Submitte                  | 5<br>d 1 minutes ago. |
|---------------------------------------|-----------------------|
| Stratton Hall<br>Last Report Submitte | 3<br>d 1 minutes ago. |
| Campus Center                         | 2<br>d 16 minutes and |
| Last Report Submitte                  | d 16 minutes ago.     |
|                                       |                       |
|                                       |                       |
|                                       |                       |
|                                       |                       |
|                                       |                       |

#### **Location-Aware Ideas from Previous Offerings**

- HomeSafe: Nickerson, Feeley, Faust '16
  - Safety app
  - Automatically sends message to users' subscribers when they get home safely

- Project from grad class:
  - Mansoor *et al:* WPI automatic parking tracking/finder

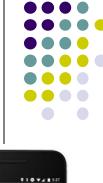

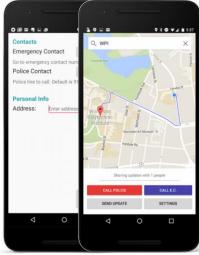

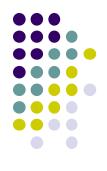

# Some Interesting Location-Aware Apps

### **MileIQ**

- **The Problem:** Mileage tracking is useful but a burden.
  - IRS deductions on taxes
  - Some companies reimburse employees for mileage,
- Passively, automatically tracks business mileage, IRS compliant
- Swipe right after drive to indicate it was a business trip
- Project idea? Implement some of this functionality
- How Android modules? For what?
- What stats to decide if this is tackling important problem?

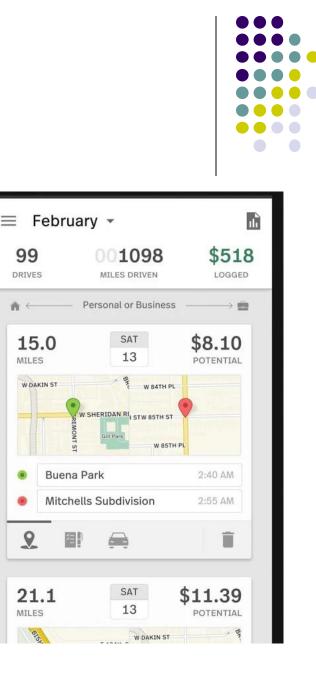

# Trigger

- Use geofences, NFC, bluetooth, WiFi connections, etc to set auto-behaviors
  - Battery low -> turn off bluetooth + auto sync
  - Silence phone every morning when you get to work
  - Turn off mobile data when you connect to your home WiFi
  - Silence phone and set alarm once I get into bed
  - Use geofence for automatic foursquare checkin
  - Launch maps when you connect to your car's bluetooth network
- Project idea? Implement subset of these features
- What triggers would be useful for a WPI student?

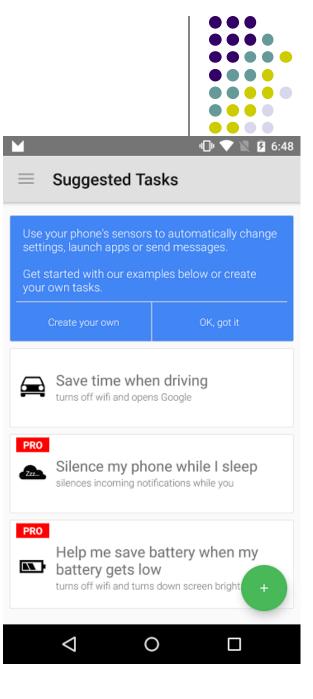

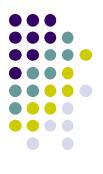

# AsyncTask API

# AsyncTask API

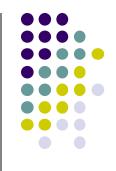

- For compute intensive tasks, remote or tasks that take a long time, doing it in main activity blocks
- AsyncTask: spawn separate thread to offload such task, free up main Activity

| androidmontreal<br>Hello World, ActivityChooser!<br>NoNewThread                    |                              |  |  |  |  |
|------------------------------------------------------------------------------------|------------------------------|--|--|--|--|
|                                                                                    |                              |  |  |  |  |
| NoNewThread                                                                        | ello World, ActivityChooser! |  |  |  |  |
|                                                                                    |                              |  |  |  |  |
| NewThreadDoesItAll                                                                 |                              |  |  |  |  |
| ▲ Sorry!                                                                           |                              |  |  |  |  |
| Activity androidmontreal (in<br>application androidmontreal)<br>is not responding. |                              |  |  |  |  |
| Force close                                                                        | Wait                         |  |  |  |  |

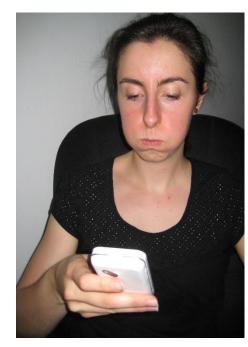

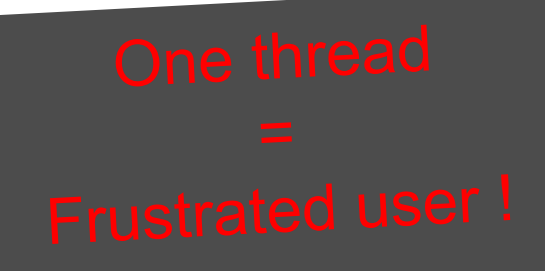

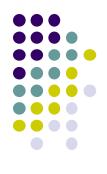

# Playing Audio and Video in Android

### **MediaPlayer**

http://developer.android.com/guide/topics/media/mediaplayer.html

- Classes used to play sound and video in Android
  - MediaPlayer: Plays sound and video
  - AudioManager: plays only audio
- MediaPlayer can fetch, decode and play audio or video from:
  - Audio/video files stored in app's resource folders (e.g. **res/raw/** folder)
  - External URLs (over the Internet)
- Any Android app can use MediaPlayer APIs to integrate video/audio playback functionality

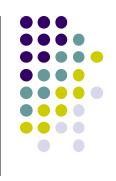

### **MediaPlayer**

http://developer.android.com/guide/topics/media/mediaplayer.html

- MediaPlayer supports:
  - Streaming network protocols: RTSP, HTTP streaming
  - Media Formats:
    - Audio (MP3, AAC, MIDI, etc),
    - Image (JPEG, GIF, PNG, BMP, etc)
    - Video (MPEG-4, H.263, H.264, H.265 AVC, etc)
- 4 major functions of a Media Player
  - User interface, user interaction
  - Handle Transmission errors: retransmissions, interleaving
  - **Decompress** audio
  - Eliminate jitter: Playback buffer (Pre-download 10-15 secs of music)

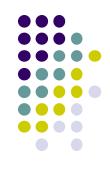

# **Using Media Player:**

http://developer.android.com/guide/topics/media/mediaplayer.html Step 1: Request Permission in AndroidManifest or Place video/audio files in res/raw

 If streaming video/audio over Internet (network-based content), request network access permission in AndroidManifest.xml:

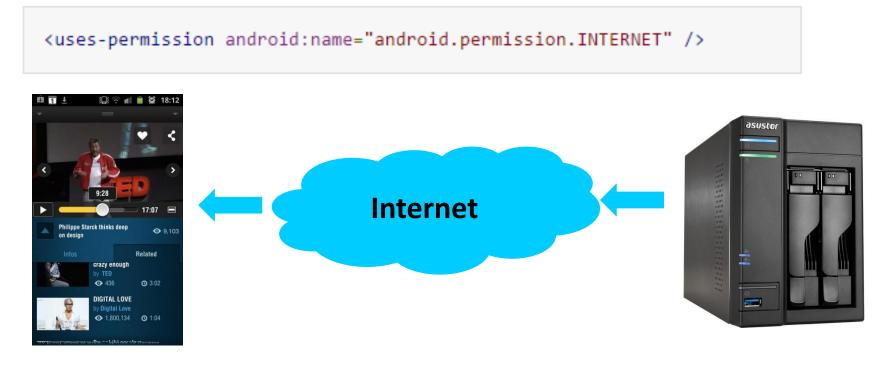

 If playing back local file stored on user's smartphone, put video/audio files in res/raw folder

# Using MediaPlayer

Step 2: Create MediaPlayer Object, Start Player

• To play audio file saved in app's res/raw/ directory

MediaPlayer mediaPlayer = MediaPlayer.create(context, R.raw.sound\_file\_1); mediaPlayer.start(); // no need to call prepare(); create() does that for you

 Note: Audio file opened by create (e.g. sound\_file\_1.mpg) must be encoded in one of supported media formats

# **Using MediaPlayer**

Step 2: Create MediaPlayer Object, Start Player

 To play audio from remote URL via HTTP streaming over the Internet

```
String url = "http://....."; // your URL here
MediaPlayer mediaPlayer = new MediaPlayer();
mediaPlayer.setAudioStreamType(AudioManager.STREAM_MUSIC);
mediaPlayer.setDataSource(url);
mediaPlayer.prepare(); // might take long! (for buffering, etc)
mediaPlayer.start();
```

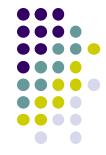

### **Releasing the MediaPlayer**

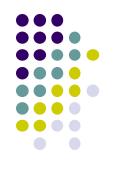

- MediaPlayer can consume valuable system resources
- When done, call **release()** to free up system resources
- In onStop() or onDestroy() methods, call

```
mediaPlayer.release();
mediaPlayer = null;
```

- MediaPlayer in a Service: Can play media (e.g. music) in background while app is not running
  - Start MediaPlayer as service

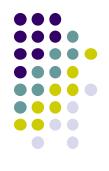

# Playing Audio File using MediaPlayer Example from Android Nerd Ranch 1<sup>st</sup> edition

# **MediaPlayer Example to Playback Audio**

**Buttons to** 

start/stop audio

from Android Nerd Ranch (1<sup>st</sup> edition) Ch. 13

HelloMoon app that uses
 MediaPlayer to play audio file

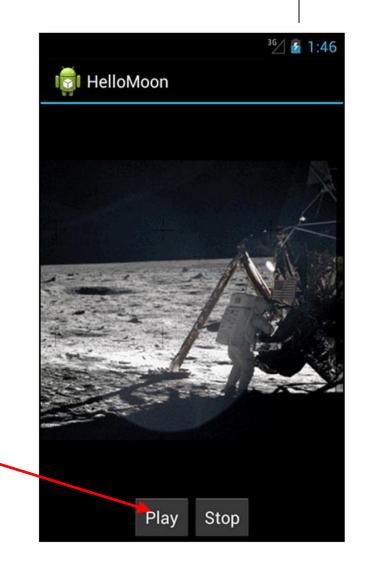

### References

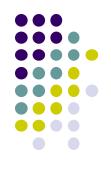

- John Corpuz, 10 Best Location Aware Apps
- Liane Cassavoy, 21 Awesome GPS and Location-Aware Apps for Android,
- Head First Android
- Android Nerd Ranch, 2<sup>nd</sup> edition
- Busy Coder's guide to Android version 6.3
- CS 65/165 slides, Dartmouth College, Spring 2014
- CS 371M slides, U of Texas Austin, Spring 2014